3100 SB Audio Card (250-1632) Settings Faxback Doc. # 3162

The following drawing shows the locations and default jumper settings for I/O address, DMA channel and IRQ interrupt.

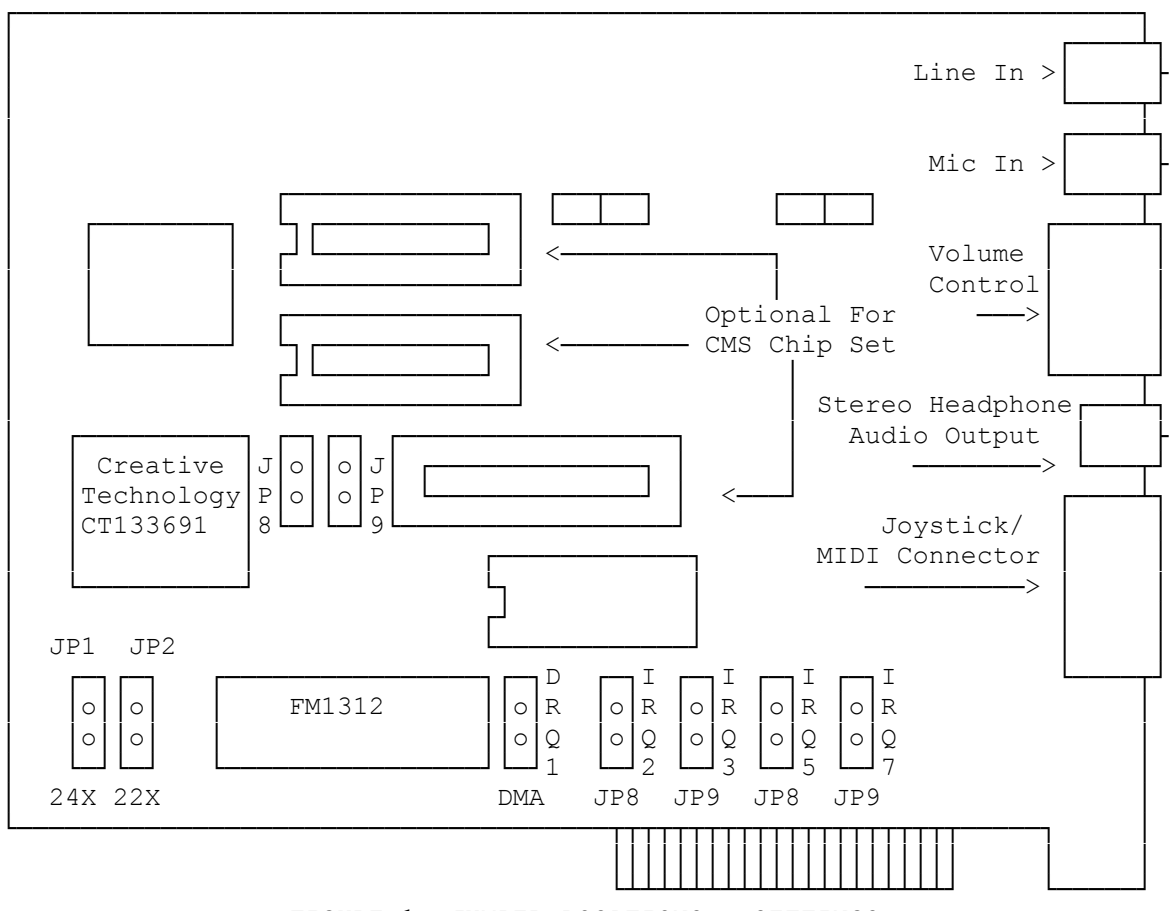

FIGURE 1: JUMPER LOCATIONS & SETTINGS

CHANGING HARDWARE SETTINGS

For those who wish to change the setting, switch off the computer and remove the CT1350 card from the computer. Locate the jumpers by referring to Figure 1.

I/O ADDRESS

Only two I/O base addresses are selectable: 220Hex and 240Hex. Place the jumper on the selected pins.

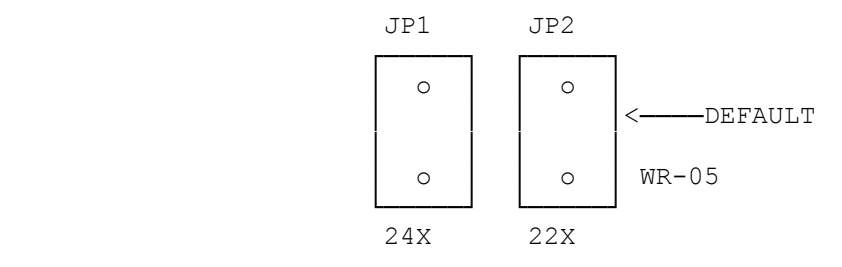

INTERRUPT LINE

Four possible interrupt lines are available. Place the jumper on the pins of the desired Interrupt Line.

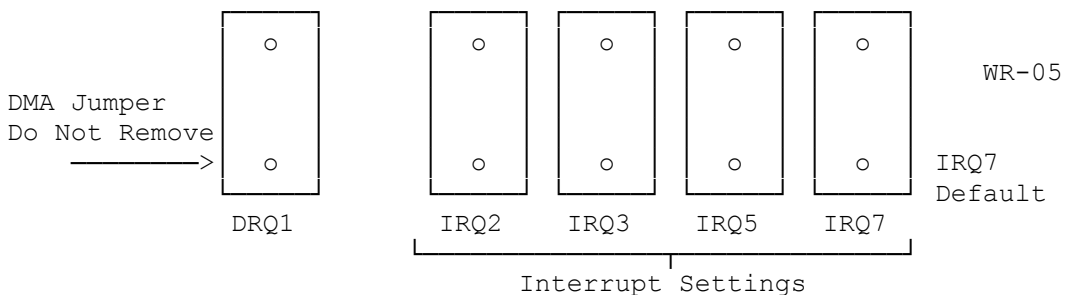

Figure 3: Interrupt Line Settings

DMA CHANNEL

You cannot change the DMA channel. The jumper on the DMA channel is required to operate the CT1350; do NOT remove it.

SETTING THE SOUND ENVIRONMENT

Before you run any CT1350 software, two environment strings are required: SOUND and BLASTER. These are automatically added to your AUTOEXEC.BAT file when you install the software. However, you need to know how they are used if you decide to make any hardware or software changes. (For additional information on the Set command, please refer to your DOS manual.

## SET SOUND

The install program modifies your AUTOEXEC.BAT file to include the command SET SOUNDS=C:\SB (assuming your CT1350 software is installed in C:). If you change the sound drivers to a different directory or drive, you will have to change the Set Sound command in your AUTOEXEC.BAT file to reflect this change.

The SOUND environment string specifies the directory location of CT1350's sound drivers and other software. Many software packages rely on this environment setting to locate the sound drivers and other CT1350 files.

NOTE: These is no space before and after the = (equal) sign.

SET BLASTER

The BLASTER environment string specifies base I/O address, interrupt and DMA channel hardware configuration of your CT1350 card. The command for setting the BLASTER environment string with factory default setting is SET BLASTER=A220 17 D1 T3 and it changes your AUTOEXEC.BAT file to reflect the factory default settings.

Where:

- A Specifies the base I/O port. It is either 220 or 240.
- I Specifies the interrupt line. It is 2, 3, 5 or 7.
- D Specifies the DMA channel one. (Can't be changed).
- T Specifies Audio Card type. 1 is for CT1350 cards, 2 is for the CT1600 and 3 is your CT1350 Card.
- NOTE: There is no space before and after the =(equal) sign. But, there must be at least one space between the two settings.

(SMC-05/03/94)